## **4.38 Projizieren**

Eine Fläche oder eine Linie kann wie folgt auf ein Terrain projiziert / gelegt werden:

Fläche aktivieren --> Funktion Projiezieren auswählen in Modifikationstoolbar --> Terrain auswählen

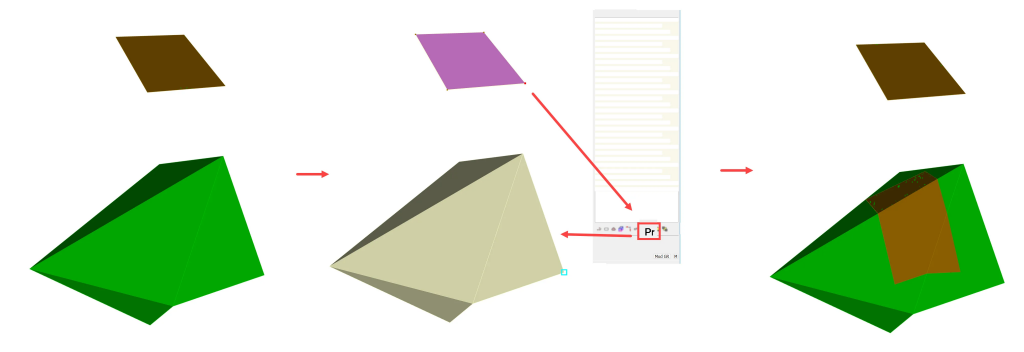